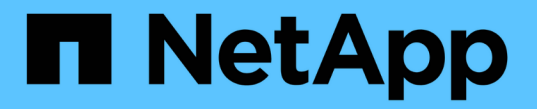

# 볼륨을 프로비저닝하고 관리합니다

Astra Trident

NetApp April 18, 2024

This PDF was generated from https://docs.netapp.com/ko-kr/trident/trident-use/vol-provision.html on April 18, 2024. Always check docs.netapp.com for the latest.

# 목차

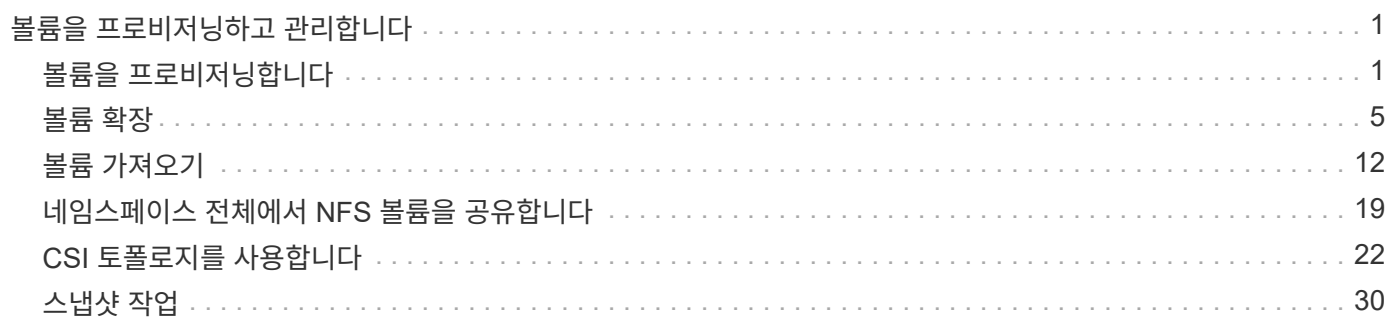

# <span id="page-2-0"></span>볼륨을 프로비저닝하고 관리합니다

# <span id="page-2-1"></span>볼륨을 프로비저닝합니다

구성된 Kubernetes StorageClass를 사용하여 PV에 대한 액세스를 요청하는 PersistentVolume(PV) 및 PersistentVolumeClaim(PVC)을 생성합니다. 그런 다음 PV를 포드에 장착할 수 있습니다.

개요

A ["](https://kubernetes.io/docs/concepts/storage/persistent-volumes/)[지속성](https://kubernetes.io/docs/concepts/storage/persistent-volumes/) [볼륨](https://kubernetes.io/docs/concepts/storage/persistent-volumes/) *[\\_"](https://kubernetes.io/docs/concepts/storage/persistent-volumes/)* [\(PV\)](https://kubernetes.io/docs/concepts/storage/persistent-volumes/)[는](https://kubernetes.io/docs/concepts/storage/persistent-volumes/) [Kubernetes](https://kubernetes.io/docs/concepts/storage/persistent-volumes/) [클러스터에서](https://kubernetes.io/docs/concepts/storage/persistent-volumes/) [클러스터](https://kubernetes.io/docs/concepts/storage/persistent-volumes/) [관리자가](https://kubernetes.io/docs/concepts/storage/persistent-volumes/) [프로비저닝한](https://kubernetes.io/docs/concepts/storage/persistent-volumes/) [물리적](https://kubernetes.io/docs/concepts/storage/persistent-volumes/) [스토리지](https://kubernetes.io/docs/concepts/storage/persistent-volumes/) [리소스입니다](https://kubernetes.io/docs/concepts/storage/persistent-volumes/)[.](https://kubernetes.io/docs/concepts/storage/persistent-volumes/) [를](https://kubernetes.io/docs/concepts/storage/persistent-volumes/) [클릭합니다](https://kubernetes.io/docs/concepts/storage/persistent-volumes/)["](https://kubernetes.io/docs/concepts/storage/persistent-volumes/) PersistentVolumeClaim" (PVC)는 클러스터의 PersistentVolume에 대한 액세스 요청입니다.

PVC는 특정 크기 또는 액세스 모드의 저장을 요청하도록 구성할 수 있습니다. 클러스터 관리자는 연결된 StorageClass를 사용하여 PersistentVolume 크기 및 액세스 모드(예: 성능 또는 서비스 수준)를 제어할 수 있습니다.

PV 및 PVC를 생성한 후 포드에 볼륨을 장착할 수 있습니다.

샘플 매니페스트

**PersistentVolume** 샘플 매니페스트

이 샘플 매니페스트는 StorageClass와 연결된 10Gi의 기본 PV를 보여 줍니다 basic-csi.

```
apiVersion: v1
kind: PersistentVolume
metadata:
    name: pv-storage
    labels:
      type: local
spec:
    storageClassName: basic-csi
    capacity:
      storage: 10Gi
    accessModes:
      - ReadWriteOnce
    hostPath:
      path: "/my/host/path"
```
이러한 예는 기본적인 PVC 구성 옵션을 보여줍니다.

#### **RWO** 액세스 **PVC**

이 예에서는 이름이 인 StorageClass와 연결된 RWO 액세스 권한이 있는 기본 PVC를 보여 줍니다 basic-csi.

```
kind: PersistentVolumeClaim
apiVersion: v1
metadata:
   name: pvc-storage
spec:
    accessModes:
      - ReadWriteOnce
   resources:
      requests:
        storage: 1Gi
    storageClassName: basic-csi
```
#### **NVMe/TCP**가 있는 **PVC**

이 예에서는 이름이 인 StorageClass와 연결된 RWO 액세스 권한이 있는 NVMe/TCP용 기본 PVC를 보여 줍니다 protection-gold.

```
---kind: PersistentVolumeClaim
apiVersion: v1
metadata:
name: pvc-san-nvme
spec:
accessModes:
    - ReadWriteOnce
resources:
   requests:
     storage: 300Mi
storageClassName: protection-gold
```
이 예는 PVC를 포드에 부착하기 위한 기본 구성을 보여줍니다.

기본 구성

```
kind: Pod
apiVersion: v1
metadata:
    name: pv-pod
spec:
    volumes:
      - name: pv-storage
        persistentVolumeClaim:
         claimName: basic
    containers:
      - name: pv-container
        image: nginx
        ports:
          - containerPort: 80
            name: "http-server"
        volumeMounts:
         - mountPath: "/my/mount/path"
             name: pv-storage
```

```
---
apiVersion: v1
kind: Pod
metadata:
    creationTimestamp: null
    labels:
     run: nginx
   name: nginx
spec:
    containers:
      - image: nginx
       name: nginx
        resources: {}
        volumeMounts:
           - mountPath: "/usr/share/nginx/html"
             name: task-pv-storage
    dnsPolicy: ClusterFirst
    restartPolicy: Always
    volumes:
      - name: task-pv-storage
        persistentVolumeClaim:
        claimName: pvc-san-nvme
```
## **PV** 및 **PVC**를 작성합니다

#### 단계

1. PV를 만듭니다.

kubectl create -f pv.yaml

2. PV 상태를 확인한다.

```
kubectl get pv
NAME CAPACITY ACCESS MODES RECLAIM POLICY STATUS CLAIM
STORAGECLASS REASON AGE
pv-storage 4Gi RWO Retain Available
7s
```
3. PVC를 작성합니다.

kubectl create -f pvc.yaml

4. PVC 상태를 확인합니다.

kubectl get pvc NAME STATUS VOLUME CAPACITY ACCESS MODES STORAGECLASS AGE pvc-storage Bound pv-name 2Gi RWO 5m

5. 볼륨을 Pod에 마운트합니다.

kubectl create -f pv-pod.yaml

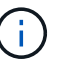

을 사용하여 진행 상황을 모니터링할 수 있습니다 kubectl get pod --watch.

6. 볼륨이 에 마운트되어 있는지 확인합니다 /my/mount/path.

kubectl exec -it task-pv-pod -- df -h /my/mount/path

7. 이제 Pod를 삭제할 수 있습니다. Pod 응용 프로그램은 더 이상 존재하지 않지만 볼륨은 유지됩니다.

```
kubectl delete pod task-pv-pod
```
을 참조하십시오 ["Kubernetes](https://docs.netapp.com/ko-kr/trident/trident-reference/objects.html) [및](https://docs.netapp.com/ko-kr/trident/trident-reference/objects.html) [Trident](https://docs.netapp.com/ko-kr/trident/trident-reference/objects.html) [오브젝트](https://docs.netapp.com/ko-kr/trident/trident-reference/objects.html)["](https://docs.netapp.com/ko-kr/trident/trident-reference/objects.html) 스토리지 클래스가 와 상호 작용하는 방법에 대한 자세한 내용은 을 참조하십시오 PersistentVolumeClaim 및 Astra Trident가 볼륨을 프로비저닝하는 방법을 제어하는 매개 변수가 포함됩니다.

# <span id="page-6-0"></span>볼륨 확장

Astra Trident를 사용하면 Kubernetes 사용자가 볼륨을 생성한 후 확장할 수 있습니다. iSCSI 및 NFS 볼륨을 확장하는 데 필요한 구성에 대한 정보를 찾습니다.

#### **iSCSI** 볼륨을 확장합니다

CSI 프로비저닝을 사용하여 iSCSI PV(Persistent Volume)를 확장할 수 있습니다.

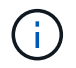

iSCSI 볼륨 확장은 ONTAP-SAN, ONTAP-SAN-이코노미, Solidfire-SAN 드라이버로 지원되며 Kubernetes 1.16 이상이 필요합니다.

#### **1**단계**:** 볼륨 확장을 지원하도록 **StorageClass**를 구성합니다

StorageClass 정의를 편집하여 를 설정합니다 allowVolumeExpansion 필드를 눌러 로 이동합니다 true.

```
cat storageclass-ontapsan.yaml
---
apiVersion: storage.k8s.io/v1
kind: StorageClass
metadata:
    name: ontap-san
provisioner: csi.trident.netapp.io
parameters:
    backendType: "ontap-san"
allowVolumeExpansion: True
```
이미 존재하는 StorageClass의 경우 allowVolumeExpansion 매개변수를 포함하도록 편집합니다.

#### **2**단계**:** 생성한 **StorageClass**를 사용하여 **PVC**를 생성합니다

PVC 정의를 편집하고 를 업데이트합니다 spec.resources.requests.storage 원래 크기보다 커야 하는 새로 원하는 크기를 반영합니다.

```
cat pvc-ontapsan.yaml
kind: PersistentVolumeClaim
apiVersion: v1
metadata:
    name: san-pvc
spec:
    accessModes:
    - ReadWriteOnce
   resources:
      requests:
        storage: 1Gi
    storageClassName: ontap-san
```
Astra Trident가 PV(Persistent Volume)를 생성하여 이 PVC(Persistent Volume Claim)와 연결합니다.

kubectl get pvc NAME STATUS VOLUME CAPACITY ACCESS MODES STORAGECLASS AGE san-pvc Bound pvc-8a814d62-bd58-4253-b0d1-82f2885db671 1Gi RWO ontap-san 8s kubectl get pv NAME CAPACITY ACCESS MODES RECLAIM POLICY STATUS CLAIM STORAGECLASS REASON AGE pvc-8a814d62-bd58-4253-b0d1-82f2885db671 1Gi RWO Delete Bound default/san-pvc ontap-san 10s

**3**단계**: PVC**를 부착하는 **POD**를 정의합니다

크기를 조정할 수 있도록 PV를 포드에 연결합니다. iSCSI PV의 크기를 조정할 때 두 가지 시나리오가 있습니다.

- PV가 포드에 연결된 경우 Astra Trident는 스토리지 백엔드의 볼륨을 확장하고 디바이스를 다시 검사하며 파일 시스템의 크기를 조정합니다.
- 연결되지 않은 PV의 크기를 조정하려고 하면 Astra Trident가 스토리지 백엔드의 볼륨을 확장합니다. PVC가 POD에 바인딩되면 Trident가 디바이스를 다시 검사해 파일 시스템의 크기를 조정합니다. 그런 다음 확장 작업이 성공적으로 완료된 후 Kubernetes에서 PVC 크기를 업데이트합니다.

이 예제에서는 'AN-PVC'를 사용하는 POD가 생성됩니다.

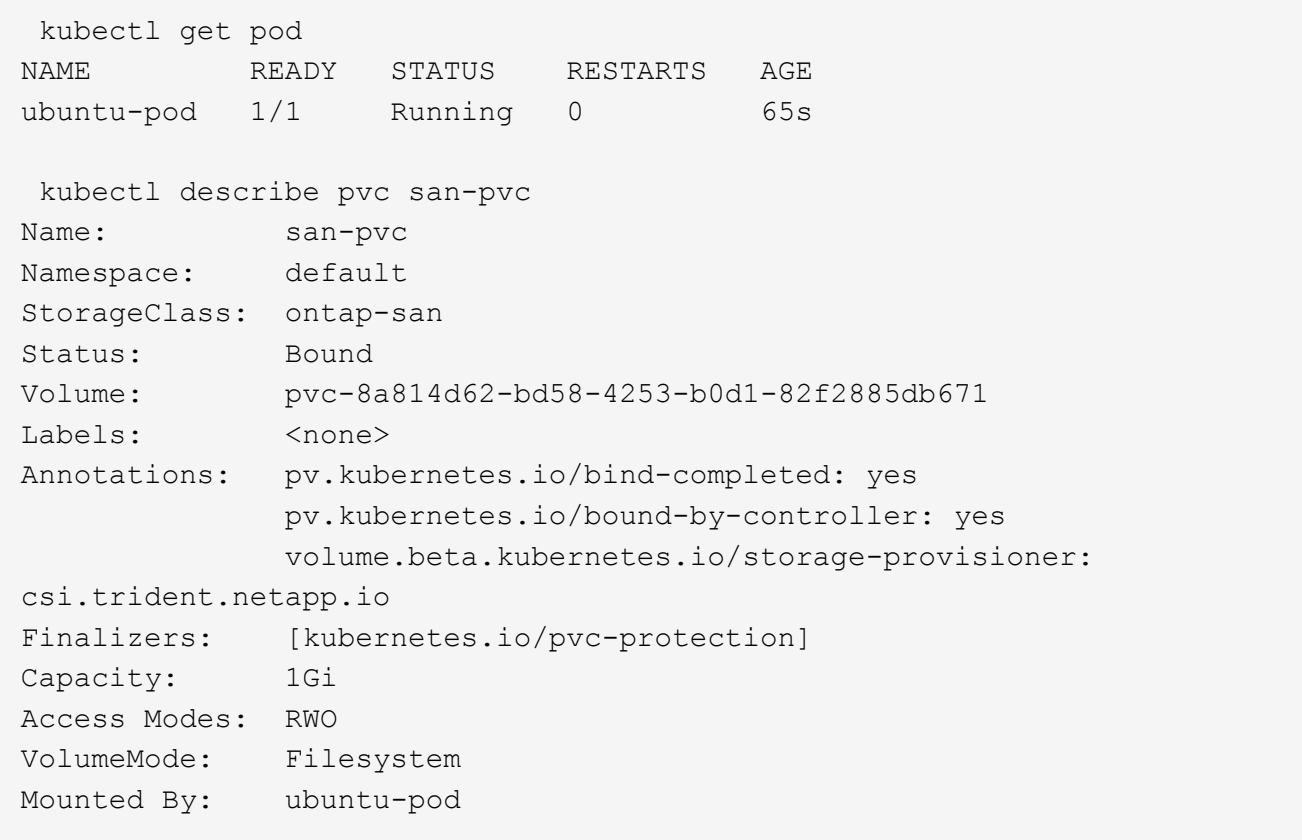

**4**단계**: PV**를 확장합니다

1Gi 에서 2Gi 로 생성된 PV 의 크기를 조정하려면 PVC 정의를 편집하여 'pec.resources.requests.storage'를 2Gi 로 업데이트합니다.

```
kubectl edit pvc san-pvc
# Please edit the object below. Lines beginning with a '#' will be
ignored,
# and an empty file will abort the edit. If an error occurs while saving
this file will be
# reopened with the relevant failures.
#
apiVersion: v1
kind: PersistentVolumeClaim
metadata:
    annotations:
      pv.kubernetes.io/bind-completed: "yes"
      pv.kubernetes.io/bound-by-controller: "yes"
      volume.beta.kubernetes.io/storage-provisioner: csi.trident.netapp.io
    creationTimestamp: "2019-10-10T17:32:29Z"
    finalizers:
    - kubernetes.io/pvc-protection
    name: san-pvc
    namespace: default
    resourceVersion: "16609"
    selfLink: /api/v1/namespaces/default/persistentvolumeclaims/san-pvc
    uid: 8a814d62-bd58-4253-b0d1-82f2885db671
spec:
    accessModes:
    - ReadWriteOnce
   resources:
     requests:
        storage: 2Gi
  ...
```
**5**단계**:** 확장 확인

PVC, PV, Astra Trident 볼륨의 크기를 확인하여 확장이 제대로 작동하는지 확인할 수 있습니다.

kubectl get pvc san-pvc NAME STATUS VOLUME CAPACITY ACCESS MODES STORAGECLASS AGE san-pvc Bound pvc-8a814d62-bd58-4253-b0d1-82f2885db671 2Gi RWO ontap-san 11m kubectl get pv NAME CAPACITY ACCESS MODES RECLAIM POLICY STATUS CLAIM STORAGECLASS REASON AGE pvc-8a814d62-bd58-4253-b0d1-82f2885db671 2Gi RWO Delete Bound default/san-pvc ontap-san 12m tridentctl get volumes -n trident +------------------------------------------+---------+--------------- +----------+--------------------------------------+--------+---------+ | NAME | SIZE | STORAGE CLASS | PROTOCOL | BACKEND UUID | STATE | MANAGED | +------------------------------------------+---------+--------------- +----------+--------------------------------------+--------+---------+ | pvc-8a814d62-bd58-4253-b0d1-82f2885db671 | 2.0 GiB | ontap-san | block | a9b7bfff-0505-4e31-b6c5-59f492e02d33 | online | true | +------------------------------------------+---------+--------------- +----------+--------------------------------------+--------+---------+

### **NFS** 볼륨을 확장합니다

Astra Trident는 ONTAP-NAS, ONTAP-NAS-이코노미, ONTAP-NAS-Flexgroup, GCP-CV, Azure-NetApp-files 백엔드에 프로비저닝된 NFS PVS의 볼륨 확장을 지원합니다.

**1**단계**:** 볼륨 확장을 지원하도록 **StorageClass**를 구성합니다

NFS PV의 크기를 조정하려면 먼저 관리자가 "allowVolumeExpansion" 필드를 "true"로 설정하여 볼륨 확장을 허용하도록 스토리지 클래스를 구성해야 합니다.

```
cat storageclass-ontapnas.yaml
apiVersion: storage.k8s.io/v1
kind: StorageClass
metadata:
    name: ontapnas
provisioner: csi.trident.netapp.io
parameters:
    backendType: ontap-nas
allowVolumeExpansion: true
```
이 옵션 없이 스토리지 클래스를 이미 생성한 경우 'kubeck edit storageclass'를 사용하여 기존 스토리지 클래스를 편집하여 볼륨을 확장할 수 있습니다.

```
cat pvc-ontapnas.yaml
kind: PersistentVolumeClaim
apiVersion: v1
metadata:
    name: ontapnas20mb
spec:
    accessModes:
    - ReadWriteOnce
   resources:
     requests:
        storage: 20Mi
    storageClassName: ontapnas
```
Astra Trident는 이 PVC에 대해 20MiB NFS PV를 생성해야 합니다.

kubectl get pvc NAME STATUS VOLUME CAPACITY ACCESS MODES STORAGECLASS AGE ontapnas20mb Bound pvc-08f3d561-b199-11e9-8d9f-5254004dfdb7 20Mi RWO ontapnas 9s kubectl get pv pvc-08f3d561-b199-11e9-8d9f-5254004dfdb7 NAME CAPACITY ACCESS MODES RECLAIM POLICY STATUS CLAIM STORAGECLASS REASON AGE pvc-08f3d561-b199-11e9-8d9f-5254004dfdb7 20Mi RWO Delete Bound default/ontapnas20mb ontapnas 2m42s

#### **3**단계**: PV**를 확장합니다

새로 생성된 20MiB PV의 크기를 1GiB로 조정하려면 PVC를 편집하고 설정합니다 spec.resources.requests.storage 1GiB 증가:

```
kubectl edit pvc ontapnas20mb
# Please edit the object below. Lines beginning with a '#' will be
ignored,
# and an empty file will abort the edit. If an error occurs while saving
this file will be
# reopened with the relevant failures.
#
apiVersion: v1
kind: PersistentVolumeClaim
metadata:
    annotations:
      pv.kubernetes.io/bind-completed: "yes"
      pv.kubernetes.io/bound-by-controller: "yes"
      volume.beta.kubernetes.io/storage-provisioner: csi.trident.netapp.io
    creationTimestamp: 2018-08-21T18:26:44Z
    finalizers:
    - kubernetes.io/pvc-protection
    name: ontapnas20mb
    namespace: default
    resourceVersion: "1958015"
    selfLink: /api/v1/namespaces/default/persistentvolumeclaims/ontapnas20mb
    uid: c1bd7fa5-a56f-11e8-b8d7-fa163e59eaab
spec:
    accessModes:
    - ReadWriteOnce
    resources:
     requests:
        storage: 1Gi
...
```
#### **4**단계**:** 확장을 확인합니다

PVC, PV, Astra Trident 볼륨의 크기를 확인하여 크기가 올바르게 작동하는지 확인할 수 있습니다.

```
kubectl get pvc ontapnas20mb
NAME STATUS VOLUME
CAPACITY ACCESS MODES STORAGECLASS AGE
ontapnas20mb Bound pvc-08f3d561-b199-11e9-8d9f-5254004dfdb7 1Gi
RWO ontapnas 4m44s
kubectl get pv pvc-08f3d561-b199-11e9-8d9f-5254004dfdb7
NAME CAPACITY ACCESS MODES
RECLAIM POLICY STATUS CLAIM STORAGECLASS REASON
AGE
pvc-08f3d561-b199-11e9-8d9f-5254004dfdb7 1Gi RWO
Delete Bound default/ontapnas20mb ontapnas
5m35s
tridentctl get volume pvc-08f3d561-b199-11e9-8d9f-5254004dfdb7 -n trident
+------------------------------------------+---------+---------------
+----------+--------------------------------------+--------+---------+
                 NAME | SIZE | STORAGE CLASS |
PROTOCOL | BACKEND UUID | STATE | MANAGED |
+------------------------------------------+---------+---------------
+----------+--------------------------------------+--------+---------+
| pvc-08f3d561-b199-11e9-8d9f-5254004dfdb7 | 1.0 GiB | ontapnas |
file \vert c5a6f6a4-b052-423b-80d4-8fb491a14a22 | online | true |
+------------------------------------------+---------+---------------
+----------+--------------------------------------+--------+---------+
```
# <span id="page-13-0"></span>볼륨 가져오기

tridentctl import를 사용하여 기존 스토리지 볼륨을 Kubernetes PV로 가져올 수 있습니다.

개요 및 고려 사항

다음과 같은 작업을 위해 Astra Trident로 볼륨을 가져올 수 있습니다.

- 응용 프로그램을 Containerize 하고 기존 데이터 집합을 다시 사용합니다
- 수명이 짧은 애플리케이션에 사용할 데이터 세트의 클론을 사용합니다
- 오류가 발생한 Kubernetes 클러스터를 재구성합니다
- 재해 복구 중에 애플리케이션 데이터 마이그레이션

고려 사항

볼륨을 가져오기 전에 다음 고려 사항을 검토하십시오.

• Astra Trident는 RW(읽기-쓰기) 유형의 ONTAP 볼륨만 가져올 수 있습니다. DP(데이터 보호) 유형 볼륨은 SnapMirror 대상 볼륨입니다. Astra Trident로 볼륨을 가져오기 전에 미러 관계를 끊어야 합니다.

• 활성 연결이 없는 볼륨을 가져오는 것이 좋습니다. 활성 볼륨을 가져오려면 볼륨을 클론한 다음 가져오기를 수행합니다.

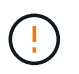

Kubernetes가 이전 연결을 인식하지 못하고 활성 볼륨을 POD에 쉽게 연결할 수 있기 때문에 블록 볼륨에서 특히 중요합니다. 이로 인해 데이터가 손상될 수 있습니다.

- 하지만 StorageClass PVC에 지정해야 하며 Astra Trident는 가져오는 동안 이 매개 변수를 사용하지 않습니다. 스토리지 클래스는 볼륨 생성 중에 스토리지 특성에 따라 사용 가능한 풀에서 선택하는 데 사용됩니다. 볼륨이 이미 있으므로 가져오는 동안 풀을 선택할 필요가 없습니다. 따라서 볼륨이 PVC에 지정된 스토리지 클래스와 일치하지 않는 백엔드 또는 풀에 있더라도 가져오기에 실패합니다.
- 기존 체적 크기는 PVC에서 결정되고 설정됩니다. 스토리지 드라이버에서 볼륨을 가져온 후 PV는 PVC에 대한 ClaimRef를 사용하여 생성됩니다.
	- 처음에 부가세 <sup>반</sup><sup>환</sup> 청구액 <sup>정</sup>책<sup>이</sup> <sup>로</sup> 설정되어 있습니다 retain PV에서 Kubernetes에서 PVC 및 PV<sup>를</sup> 성공적으로 바인딩하면 스토리지 클래스의 부가세 반환 청구액 정책에 맞게 부가세 반환 청구액 정책이 업데이트됩니다.
	- 스토리지 클래스의 부가세 <sup>반</sup><sup>환</sup> 청구액 <sup>정</sup>책<sup>이</sup> <sup>인</sup> 경우 delete, PV 삭제 <sup>시</sup> 저장 볼륨이 삭제된다.
- 기본적으로 Astra Trident는 PVC를 관리하고 백엔드에서 FlexVol 및 LUN의 이름을 바꿉니다. 을(를) 통과할 수 있습니다 --no-manage 관리되지 않는 볼륨을 가져오려면 플래그를 지정합니다. 를 사용하는 경우 --no -manage, Astra Trident는 개체의 수명 주기 동안 PVC 또는 PV에 대한 추가 작업을 수행하지 않습니다. PV가 삭제되어도 스토리지 볼륨은 삭제되지 않으며 볼륨 클론 및 볼륨 크기 조정과 같은 다른 작업도 무시됩니다.

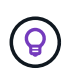

이 옵션은 컨테이너화된 워크로드에 Kubernetes를 사용하고, 그렇지 않고 Kubernetes 외부 스토리지 볼륨의 라이프사이클을 관리하려는 경우에 유용합니다.

• PVC 및 PV에 주석이 추가되어 용적을 가져온 후 PVC와 PV가 관리되었는지 여부를 나타내는 두 가지 목적으로 사용됩니다. 이 주석은 수정하거나 제거할 수 없습니다.

#### 볼륨을 가져옵니다

을 사용할 수 있습니다 tridentctl import 를 눌러 볼륨을 가져옵니다.

단계

1. 영구 볼륨 클레임(PVC) 파일(예: pvc.yaml)를 사용하여 PVC를 생성합니다. PVC 파일에는 다음이 포함되어야 합니다 name, namespace, accessModes, 및 storageClassName. 선택적으로 을 지정할 수 있습니다 unixPermissions PVC 정의.

다음은 최소 사양의 예입니다.

```
kind: PersistentVolumeClaim
apiVersion: v1
metadata:
    name: my_claim
    namespace: my_namespace
spec:
    accessModes:
      - ReadWriteOnce
    storageClassName: my_storage_class
```
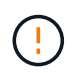

PV 이름 또는 볼륨 크기와 같은 추가 매개 변수는 포함하지 마십시오. 이로 인해 가져오기 명령이 실패할 수 있습니다.

2. 를 사용합니다 tridentctl import 볼륨을 포함하는 Astra Trident 백엔드의 이름과 스토리지에서 볼륨을 고유하게 식별하는 이름(예: ONTAP FlexVol, Element Volume, Cloud Volumes Service 경로)을 지정하는 명령입니다. 를 클릭합니다 -f PVC 파일의 경로를 지정하려면 인수가 필요합니다.

```
tridentctl import volume <br/> <br/>kbackendName> <volumeName> -f <path-to-pvc-
file>
```
#### 예

지원되는 드라이버에 대한 다음 볼륨 가져오기 예를 검토하십시오.

#### **ONTAP NAS** 및 **ONTAP NAS FlexGroup**를 지원합니다

Astra Trident는 를 사용하여 볼륨 가져오기를 지원합니다 ontap-nas 및 ontap-nas-flexgroup 드라이버.

• 를 클릭합니다 ontap-nas-economy 드라이버가 qtree를 가져오고 관리할 수 없습니다.

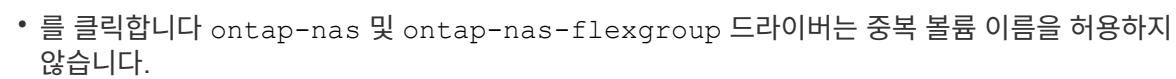

ONTAP-NAS 드라이버로 생성된 각 볼륨은 ONTAP 클러스터의 FlexVol입니다. ONTAP-NAS 드라이버를 사용하여 FlexVol을 가져오는 작업은 동일합니다. ONTAP 클러스터에 이미 존재하는 FlexVol은 ONTAP-NAS PVC로 수입할 수 있다. 마찬가지로 FlexGroup vols는 ONTAP-NAS-Flexgroup PVC로 가져올 수 있습니다.

#### **ONTAP NAS**의 예

 $\left(\mathsf{i}\right)$ 

다음은 관리되는 볼륨 및 관리되지 않는 볼륨 가져오기의 예입니다.

#### 관리 볼륨

다음 예에서는 라는 볼륨을 가져옵니다 managed volume 백엔드에서 을(를) 선택합니다 ontap\_nas:

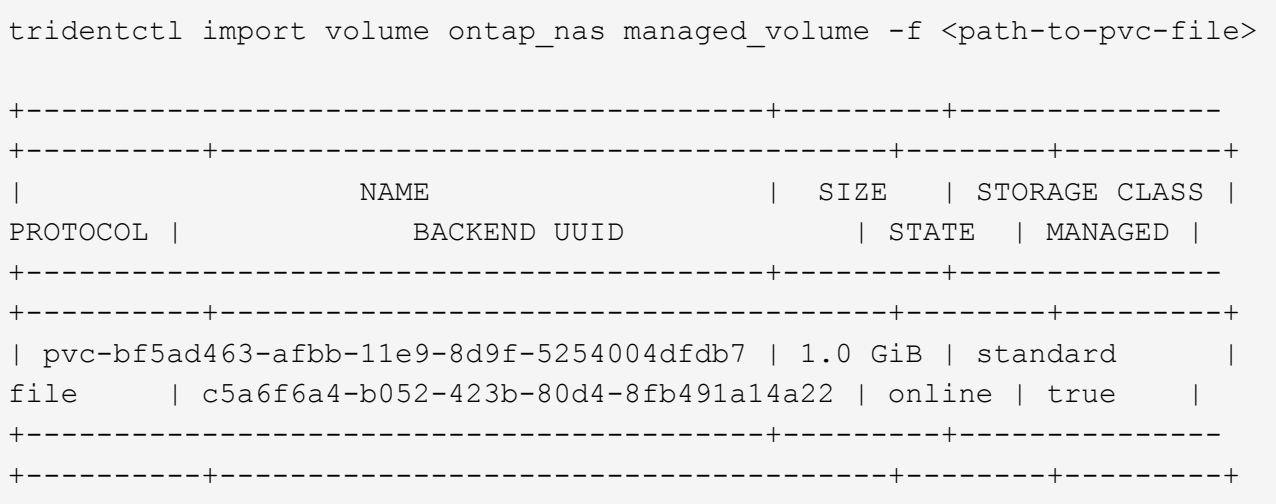

관리되지 않는 볼륨

를 사용할 때 --no-manage argument, Astra Trident는 볼륨의 이름을 바꾸지 않습니다.

다음 예에서는 를 가져옵니다 unmanaged volume 를 누릅니다 ontap\_nas 백엔드:

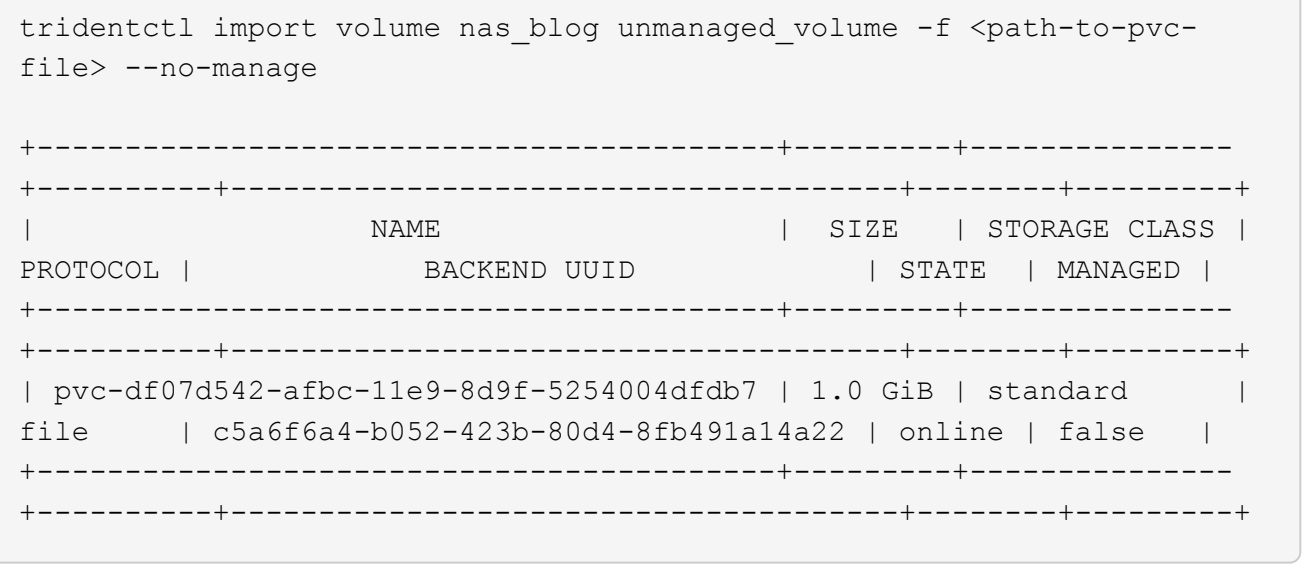

#### **ONTAP SAN**

Astra Trident는 를 사용하여 볼륨 가져오기를 지원합니다 ontap-san 드라이버. 에서는 볼륨 가져오기가 지원되지 않습니다 ontap-san-economy 드라이버.

Astra Trident는 단일 LUN이 포함된 ONTAP SAN FlexVol을 가져올 수 있습니다. 이는 와 일치합니다 ontap-san 드라이버 - 각 PVC 및 FlexVol 내의 LUN에 대한 FlexVol를 생성합니다. Astra Trident는 FlexVol를 불러와 PVC 정의와 연결합니다.

#### **ONTAP SAN** 예

다음은 관리되는 볼륨 및 관리되지 않는 볼륨 가져오기의 예입니다.

#### 관리 볼륨

관리 볼륨의 경우 Astra Trident가 FlexVol의 이름을 로 바꿉니다 pvc-<uuid> 및 FlexVol 내의 LUN을 에 포맷합니다 lun0.

다음 예제에서는 을 가져옵니다 ontap-san-managed 에 있는 FlexVol입니다 ontap\_san\_default 백엔드:

tridentctl import volume ontapsan\_san\_default ontap-san-managed -f pvcbasic-import.yaml -n trident -d

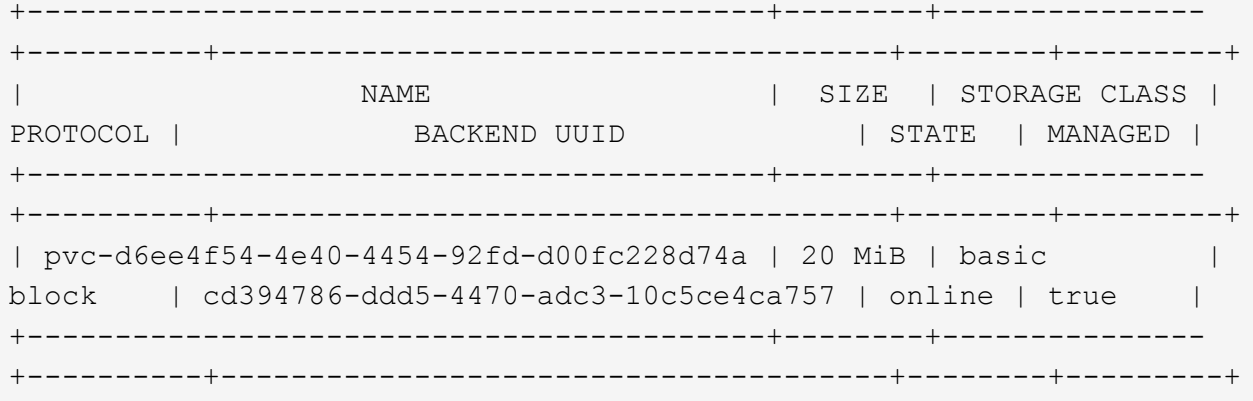

#### 관리되지 않는 볼륨

다음 예에서는 를 가져옵니다 unmanaged example\_volume 를 누릅니다 ontap\_san 백엔드:

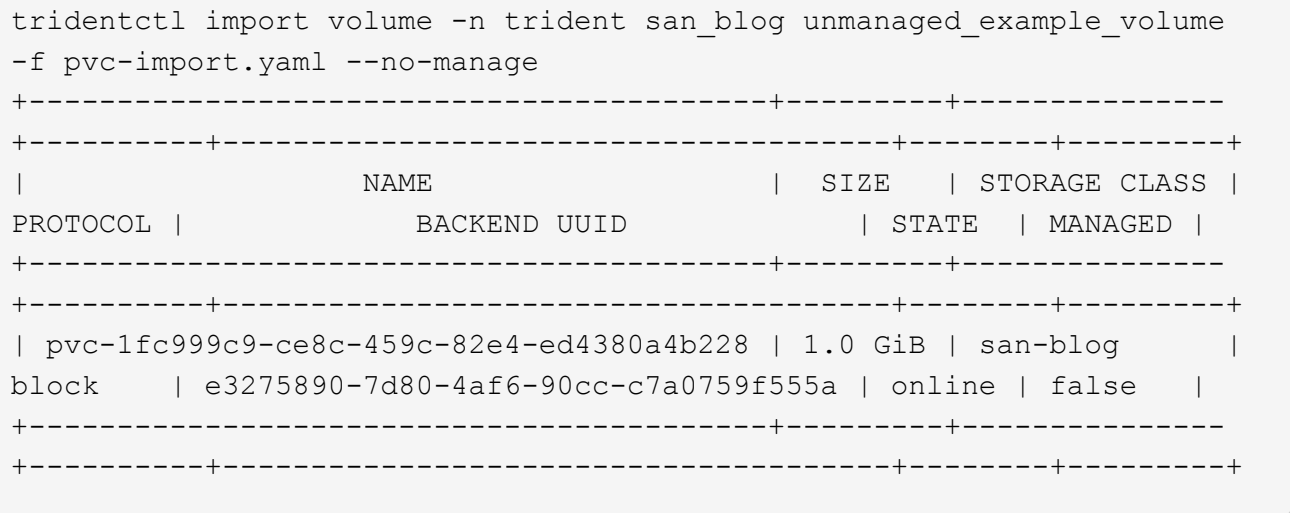

다음 예에 표시된 것처럼 IQN을 Kubernetes 노드 IQN과 공유하는 igroup에 LUN이 매핑되어 있는 경우 오류가 발생합니다. LUN already mapped to initiator(s) in this group. 볼륨을 가져오려면 이니시에이터를 제거하거나 LUN 매핑을 해제해야 합니다.

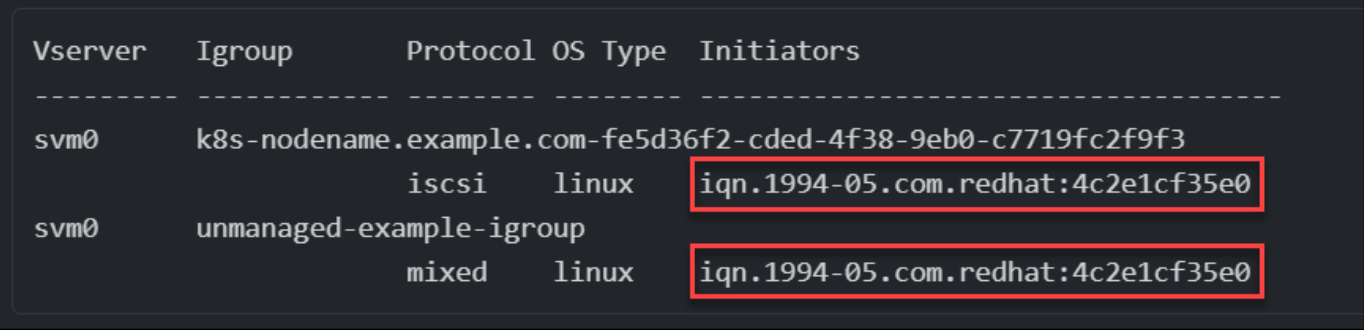

#### 요소

Astra Trident는 를 사용하여 NetApp Element 소프트웨어 및 NetApp HCI 볼륨 가져오기를 지원합니다 solidfire-san 드라이버.

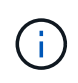

Element 드라이버는 중복 볼륨 이름을 지원합니다. 그러나 중복 볼륨 이름이 있는 경우 Astra Trident에서 오류를 반환합니다. 이 문제를 해결하려면 볼륨을 클론하고 고유한 볼륨 이름을 제공한 다음 복제된 볼륨을 가져옵니다.

#### 요소 예제

다음 예제에서는 을 가져옵니다 element-managed 백엔드의 볼륨 element default.

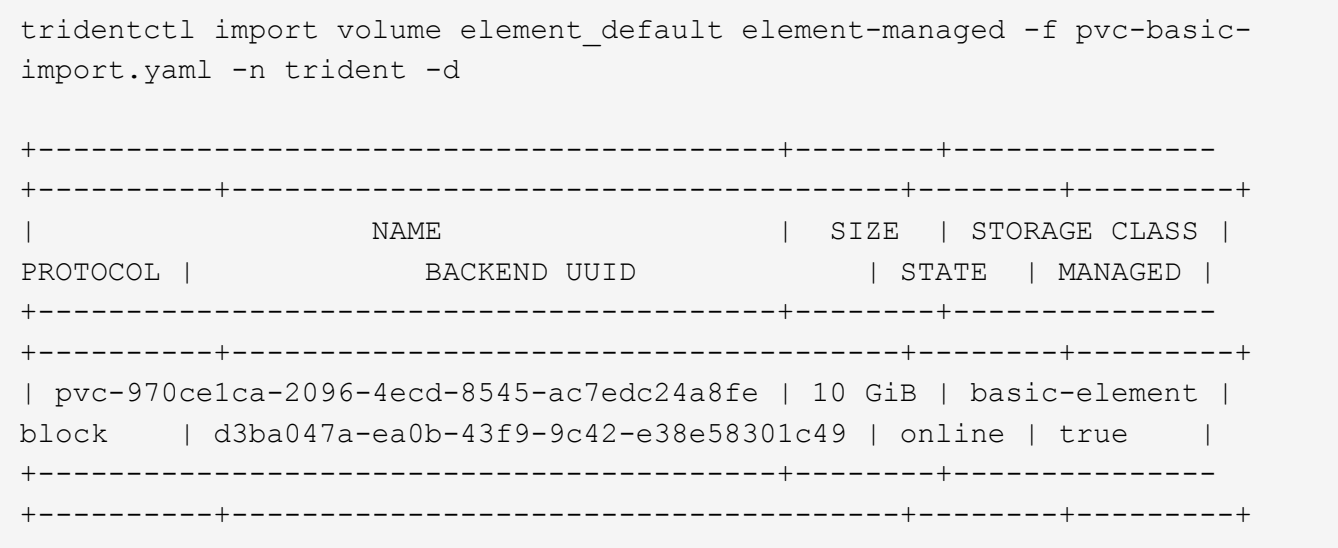

#### **Google** 클라우드 플랫폼

Astra Trident는 를 사용하여 볼륨 가져오기를 지원합니다 gcp-cvs 드라이버.

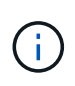

Google Cloud Platform에서 NetApp Cloud Volumes Service가 지원하는 볼륨을 가져오려면 해당 볼륨 경로를 기준으로 볼륨을 식별합니다. 볼륨 경로는 이후 볼륨 내보내기 경로의 일부입니다 :/. 예를 들어, 내보내기 경로가 인 경우 10.0.0.1:/adroit-jolly-swift, 볼륨 경로는 입니다 adroitjolly-swift.

#### **Google Cloud Platform**의 예

다음 예제에서는 을 가져옵니다 gcp-cvs 백엔드의 볼륨 gcpcvs\_YEppr 볼륨 경로 포함 adroit-jolly-swift.

tridentctl import volume gcpcvs\_YEppr adroit-jolly-swift -f <path-to-pvcfile> -n trident +------------------------------------------+--------+--------------- +----------+--------------------------------------+--------+---------+ | NAME | SIZE | STORAGE CLASS | PROTOCOL | BACKEND UUID | STATE | MANAGED | +------------------------------------------+--------+--------------- +----------+--------------------------------------+--------+---------+ | pvc-a46ccab7-44aa-4433-94b1-e47fc8c0fa55 | 93 GiB | gcp-storage | file | e1a6e65b-299e-4568-ad05-4f0a105c888f | online | true | +------------------------------------------+--------+--------------- +----------+--------------------------------------+--------+---------+

#### **Azure NetApp Files**

Astra Trident는 를 사용하여 볼륨 가져오기를 지원합니다 azure-netapp-files 드라이버.

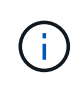

Azure NetApp Files 볼륨을 가져오려면 해당 볼륨 경로를 기준으로 볼륨을 식별합니다. 볼륨 경로는 이후 볼륨 내보내기 경로의 일부입니다 :/. 예를 들어, 마운트 경로가 인 경우 10.0.0.2:/importvol1, 볼륨 경로는 입니다 importvol1.

#### **Azure NetApp Files**의 예

다음 예제에서는 을 가져옵니다 azure-netapp-files 백엔드의 볼륨 azurenetappfiles\_40517 볼륨 경로 포함 importvol1.

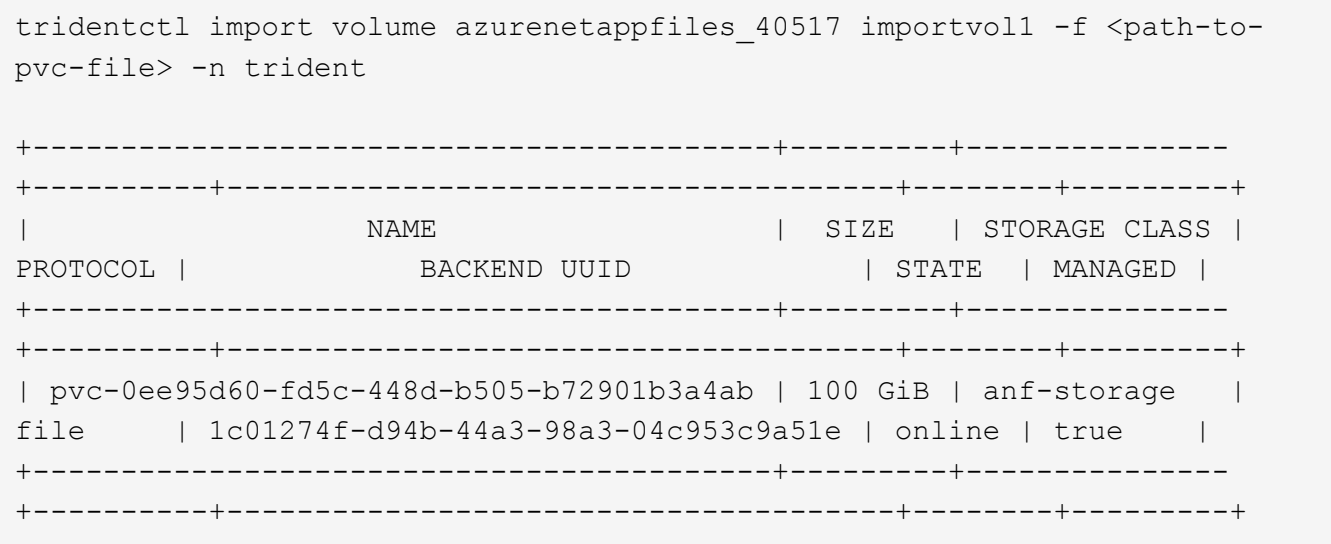

# <span id="page-20-0"></span>네임스페이스 전체에서 **NFS** 볼륨을 공유합니다

Astra Trident를 사용하면 기본 네임스페이스에서 볼륨을 생성하고 하나 이상의 보조 네임스페이스에서 공유할 수 있습니다.

#### 피처

Astra 트리펜볼륨 레퍼런스 CR을 사용하면 하나 이상의 Kubernetes 네임스페이스에서 ReadWriteMany(rwx) NFS 볼륨을 안전하게 공유할 수 있습니다. 이 Kubernetes 네이티브 솔루션은 다음과 같은 이점을 제공합니다.

- 보안을 보장하기 위한 다양한 수준의 액세스 제어
- 모든 Trident NFS 볼륨 드라이버와 호환됩니다
- tridentctl 또는 기타 기본 Kubernetes 기능이 아닌 기능에 의존하지 않습니다

이 다이어그램은 2개의 Kubernetes 네임스페이스에서 NFS 볼륨 공유를 보여 줍니다.

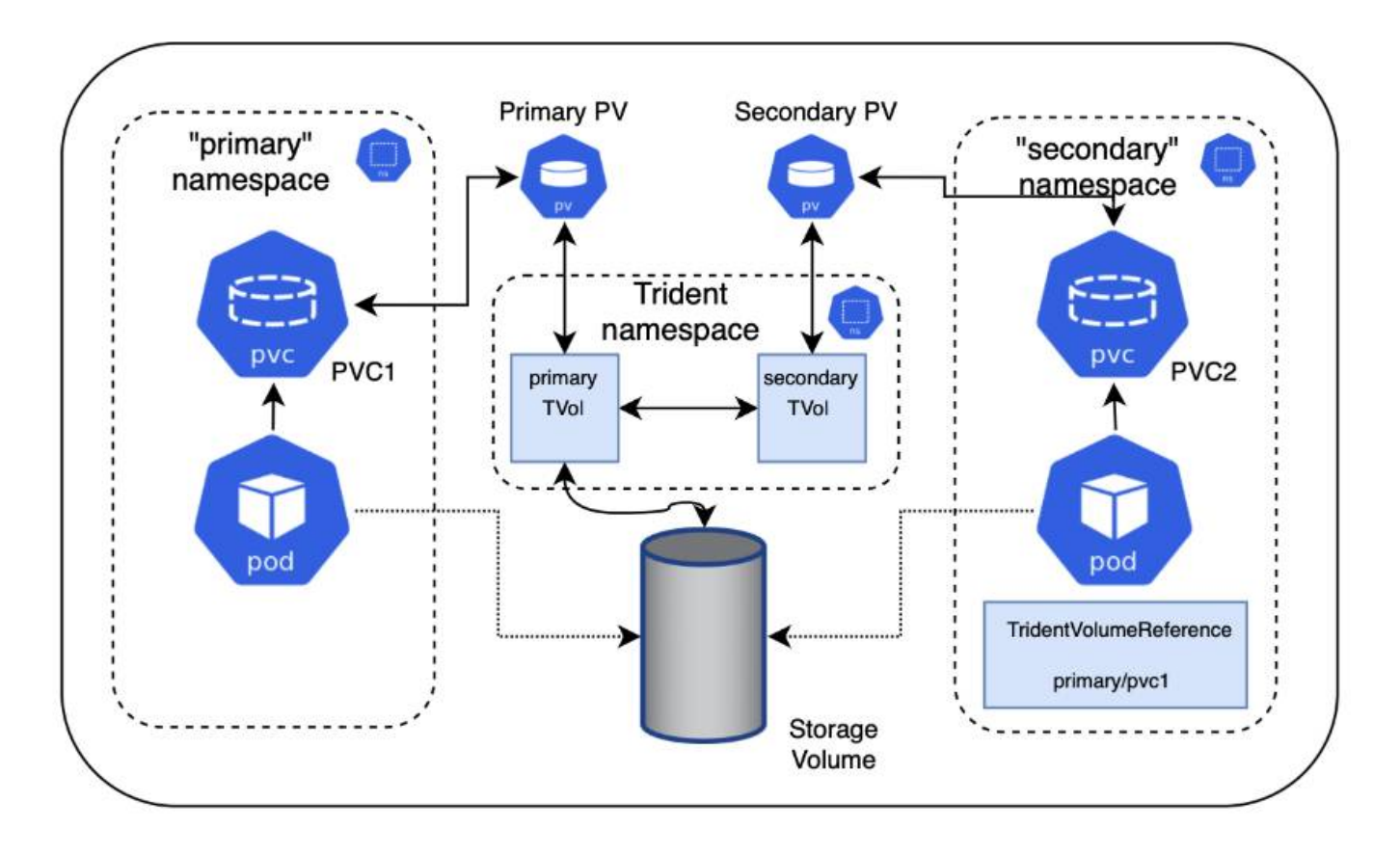

빠른 시작

몇 단계만으로 NFS 볼륨 공유를 설정할 수 있습니다.

볼륨을 공유하도록 소스 **PVC**를 구성합니다 소스 네임스페이스 소유자는 소스 PVC의 데이터에 액세스할 수 있는 권한을 부여합니다.

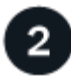

대상 네임스페이스에서 **CR**을 만들 수 있는 권한을 부여합니다

클러스터 관리자는 대상 네임스페이스의 소유자에게 트리엔VolumeReference CR을 생성할 수 있는 권한을 부여합니다.

# $\overline{3}$

#### 대상 네임스페이스에서 트리젠**VolumeReference** 를 생성합니다

대상 네임스페이스의 소유자는 소스 PVC를 참조하기 위해 트리엔VolumeReference CR을 생성합니다.

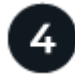

대상 네임스페이스에서 하위 **PVC**를 만듭니다

대상 네임스페이스의 소유자는 원본 PVC의 데이터 소스를 사용하기 위해 하위 PVC를 만듭니다.

소스 및 대상 네임스페이스를 구성합니다

보안을 보장하기 위해 네임스페이스 간 공유는 소스 네임스페이스 소유자, 클러스터 관리자 및 대상 네임스페이스 소유자의 협업 및 조치가 필요합니다. 사용자 역할은 각 단계에서 지정됩니다.

단계

1. \* 원본 네임스페이스 소유자: \* PVC를 만듭니다 (pvc1)를 대상 네임스페이스와 공유할 수 있는 권한을 부여하는 소스 네임스페이스의 경우 (namespace2)를 사용합니다 shareToNamespace 주석.

```
kind: PersistentVolumeClaim
apiVersion: v1
metadata:
    name: pvc1
    namespace: namespace1
    annotations:
      trident.netapp.io/shareToNamespace: namespace2
spec:
    accessModes:
      - ReadWriteMany
    storageClassName: trident-csi
    resources:
      requests:
         storage: 100Gi
```
Astra Trident가 PV 및 백엔드 NFS 스토리지 볼륨을 생성합니다.

◦ 쉼표로 구분된 목록을 사용하여 PVC를 여러 네임스페이스에 공유할 수 있습니다. 예를 들면, 다음과 같습니다. trident.netapp.io/shareToNamespace: namespace2,namespace3,namespace4.

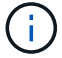

- <sup>를</sup> 사용하여 <sup>모</sup><sup>든</sup> 네임스페이스에 공유할 <sup>수</sup> 있습니다 \*. 예를 <sup>들</sup>면, 다음과 같습니다. trident.netapp.io/shareToNamespace: \*
- $\,$   $\,$  PVC를 업데이트하여 를 포함할 수 있습니다  $\,$ shareToNamespace 언제든지 주석을 추가할 수 있습니다.
- 2. \* 클러스터 관리자: \* 대상 네임스페이스 소유자에게 대상 네임스페이스에서 트리젠VolumeReference CR을 생성할 수 있는 권한을 부여하기 위해 사용자 지정 역할을 생성하고 kubecon무화하십시오.
- 3. \* 대상 네임스페이스 소유자: \* 소스 네임스페이스를 참조하는 대상 네임스페이스에서 트리젠VolumeReference CR을 만듭니다 pvc1.

```
apiVersion: trident.netapp.io/v1
kind: TridentVolumeReference
metadata:
   name: my-first-tvr
   namespace: namespace2
spec:
   pvcName: pvc1
    pvcNamespace: namespace1
```
4. \* 대상 네임스페이스 소유자: \* PVC를 만듭니다 (pvc2)를 대상 네임스페이스에서 사용합니다 (namespace2)를 사용합니다 shareFromPVC 원본 PVC를 지정하는 주석.

```
kind: PersistentVolumeClaim
apiVersion: v1
metadata:
    annotations:
      trident.netapp.io/shareFromPVC: namespace1/pvc1
    name: pvc2
    namespace: namespace2
spec:
    accessModes:
      - ReadWriteMany
    storageClassName: trident-csi
    resources:
      requests:
        storage: 100Gi
```
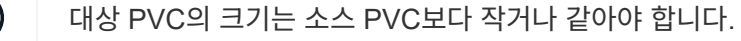

 $\left( \begin{smallmatrix} 1 \ 1 \end{smallmatrix} \right)$ 

Astra Trident가 을 읽습니다 shareFromPVC 대상 PVC에 주석을 추가하여 대상 PV를 원본 PV를 가리키는 자체 스토리지 리소스가 없는 하위 볼륨으로 생성하고 소스 PV 스토리지 리소스를 공유합니다. 대상 PVC와 PV가 정상으로 표시됩니다.

#### 공유 볼륨을 삭제합니다

여러 네임스페이스에서 공유되는 볼륨을 삭제할 수 있습니다. Astra Trident는 소스 네임스페이스에서 볼륨에 대한 액세스를 제거하고 볼륨을 공유하는 다른 네임스페이스에 대한 액세스를 유지 관리합니다. 볼륨을 참조하는 모든 네임스페이스가 제거되면 Astra Trident가 볼륨을 삭제합니다.

사용 tridentctl get 하위 볼륨을 쿼리합니다

를 사용합니다[tridentctl 유틸리티, 를 실행할 수 있습니다 get 하위 볼륨을 가져오는 명령입니다. 자세한 내용은 다음 링크를 참조하십시오…/triment-reference/tridentctl.html[tridentctl 명령 및 옵션].

Usage: tridentctl get [option]

#### 플래그:

- `-h, --help: 볼륨에 대한 도움말입니다.
- --parentOfSubordinate string: 하위 원본 볼륨으로 쿼리를 제한합니다.
- --subordinateOf string: 볼륨 부하로 쿼리 제한.

#### 제한 사항

- Astra Trident는 대상 네임스페이스가 공유 볼륨에 쓰는 것을 막을 수 없습니다. 파일 잠금 또는 기타 프로세스를 사용하여 공유 볼륨 데이터를 덮어쓰지 않도록 해야 합니다.
- 를 제거하여 원본 PVC에 대한 액세스를 취소할 수 없습니다 shareToNamespace 또는 shareFromNamespace 주석 또는 삭제 TridentVolumeReference 있습니다. 액세스 권한을 취소하려면 하위 PVC를 삭제해야 합니다.
- 하위 볼륨에서는 스냅샷, 클론 및 미러링을 사용할 수 없습니다.

#### 를 참조하십시오

네임스페이스 간 볼륨 액세스에 대한 자세한 내용은 다음을 참조하십시오.

- 를 방문하십시오 ["](https://cloud.netapp.com/blog/astra-blg-sharing-volumes-between-namespaces-say-hello-to-cross-namespace-volume-access)네임[스페이스](https://cloud.netapp.com/blog/astra-blg-sharing-volumes-between-namespaces-say-hello-to-cross-namespace-volume-access) [간](https://cloud.netapp.com/blog/astra-blg-sharing-volumes-between-namespaces-say-hello-to-cross-namespace-volume-access) [볼륨](https://cloud.netapp.com/blog/astra-blg-sharing-volumes-between-namespaces-say-hello-to-cross-namespace-volume-access) [공유](https://cloud.netapp.com/blog/astra-blg-sharing-volumes-between-namespaces-say-hello-to-cross-namespace-volume-access)[:](https://cloud.netapp.com/blog/astra-blg-sharing-volumes-between-namespaces-say-hello-to-cross-namespace-volume-access) 네임[스페이스](https://cloud.netapp.com/blog/astra-blg-sharing-volumes-between-namespaces-say-hello-to-cross-namespace-volume-access) [간](https://cloud.netapp.com/blog/astra-blg-sharing-volumes-between-namespaces-say-hello-to-cross-namespace-volume-access) [볼륨](https://cloud.netapp.com/blog/astra-blg-sharing-volumes-between-namespaces-say-hello-to-cross-namespace-volume-access) [액세스를](https://cloud.netapp.com/blog/astra-blg-sharing-volumes-between-namespaces-say-hello-to-cross-namespace-volume-access) [위해](https://cloud.netapp.com/blog/astra-blg-sharing-volumes-between-namespaces-say-hello-to-cross-namespace-volume-access) [hello](https://cloud.netapp.com/blog/astra-blg-sharing-volumes-between-namespaces-say-hello-to-cross-namespace-volume-access)[를](https://cloud.netapp.com/blog/astra-blg-sharing-volumes-between-namespaces-say-hello-to-cross-namespace-volume-access) [사용합니다](https://cloud.netapp.com/blog/astra-blg-sharing-volumes-between-namespaces-say-hello-to-cross-namespace-volume-access)["](https://cloud.netapp.com/blog/astra-blg-sharing-volumes-between-namespaces-say-hello-to-cross-namespace-volume-access).
- 데모를 시청해보시기 바랍니다 ["NetAppTV](http://netapp.tv/cloud/details/29594?playlist_id=81&mcid=63262890210074608700682715883688763007)[를](http://netapp.tv/cloud/details/29594?playlist_id=81&mcid=63262890210074608700682715883688763007) [참조하십시오](http://netapp.tv/cloud/details/29594?playlist_id=81&mcid=63262890210074608700682715883688763007)[".](http://netapp.tv/cloud/details/29594?playlist_id=81&mcid=63262890210074608700682715883688763007)

## <span id="page-23-0"></span>**CSI** 토폴로지를 사용합니다

Astra Trident는 을 사용하여 Kubernetes 클러스터에 있는 노드를 선택적으로 생성하여 연결할 수 있습니다 ["CSI](https://kubernetes-csi.github.io/docs/topology.html) 토폴[로지](https://kubernetes-csi.github.io/docs/topology.html) [기능](https://kubernetes-csi.github.io/docs/topology.html)["](https://kubernetes-csi.github.io/docs/topology.html).

### 개요

CSI 토폴로지 기능을 사용하면 지역 및 가용성 영역에 따라 볼륨에 대한 액세스가 노드의 하위 집합으로 제한될 수 있습니다. 오늘날의 클라우드 공급자는 Kubernetes 관리자가 영역 기반의 노드를 생성할 수 있습니다. 노드는 지역 내 또는 여러 지역의 여러 가용성 영역에 위치할 수 있습니다. Astra Trident는 다중 영역 아키텍처에서 워크로드용 볼륨 프로비저닝을 지원하기 위해 CSI 토폴로지를 사용합니다.

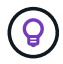

CSI 토폴로지 기능에 대해 자세히 알아보십시오 ["](https://kubernetes.io/blog/2018/10/11/topology-aware-volume-provisioning-in-kubernetes/)[여기](https://kubernetes.io/blog/2018/10/11/topology-aware-volume-provisioning-in-kubernetes/)[".](https://kubernetes.io/blog/2018/10/11/topology-aware-volume-provisioning-in-kubernetes/)

Kubernetes는 두 가지 고유한 볼륨 바인딩 모드를 제공합니다.

- 와 함께 VolumeBindingMode 를 로 설정합니다 Immediate, Astra Trident는 토폴로지 인식 없이 볼륨을 생성합니다. 볼륨 바인딩 및 동적 프로비저닝은 PVC가 생성될 때 처리됩니다. 이것이 기본값입니다 VolumeBindingMode 또한 토폴로지 제약 조건을 적용하지 않는 클러스터에 적합합니다. 영구 볼륨은 요청 Pod의 예약 요구사항에 종속되지 않고 생성됩니다.
- VolumeBindingMode를 WaitForFirstConsumer로 설정하면 PVC를 사용하는 POD가 예약 및 생성될 때까지 PVC에 대한 영구 볼륨의 생성 및 바인딩이 지연됩니다. 이렇게 하면 토폴로지 요구 사항에 따라 적용되는 일정 제한을 충족하기 위해 볼륨이 생성됩니다.

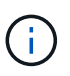

WaitForFirstConsumer의 바인딩 모드에는 토폴로지 레이블이 필요하지 않습니다. 이 기능은 CSI 토폴로지 기능과 독립적으로 사용할 수 있습니다.

필요한 것

CSI 토폴로지를 사용하려면 다음이 필요합니다.

• 를 실행하는 Kubernetes 클러스터 ["](https://docs.netapp.com/ko-kr/trident/trident-get-started/requirements.html)[지원되는](https://docs.netapp.com/ko-kr/trident/trident-get-started/requirements.html) [Kubernetes](https://docs.netapp.com/ko-kr/trident/trident-get-started/requirements.html) [버전](https://docs.netapp.com/ko-kr/trident/trident-get-started/requirements.html)["](https://docs.netapp.com/ko-kr/trident/trident-get-started/requirements.html)

```
kubectl version
Client Version: version.Info{Major:"1", Minor:"19",
GitVersion:"v1.19.3",
GitCommit:"1e11e4a2108024935ecfcb2912226cedeafd99df",
GitTreeState:"clean", BuildDate:"2020-10-14T12:50:19Z",
GoVersion:"go1.15.2", Compiler:"gc", Platform:"linux/amd64"}
Server Version: version.Info{Major:"1", Minor:"19",
GitVersion:"v1.19.3",
GitCommit:"1e11e4a2108024935ecfcb2912226cedeafd99df",
GitTreeState:"clean", BuildDate:"2020-10-14T12:41:49Z",
GoVersion:"go1.15.2", Compiler:"gc", Platform:"linux/amd64"}
```
• 클러스터의 노드에는 토폴로지 인식( topology.Kubernetes.io/region' 및 topology.Kubernetes.io/zone')을 소개하는 레이블이 있어야 합니다. Astra Trident가 토폴로지 인식을 위해 설치되기 전에 클러스터의 노드에 이러한 레이블 \* 이 있어야 합니다.

```
kubectl get nodes -o=jsonpath='{range .items[*]}[{.metadata.name},
{.metadata.labels}]{"\n"}{end}' | grep --color "topology.kubernetes.io"
[node1,
{"beta.kubernetes.io/arch":"amd64","beta.kubernetes.io/os":"linux","kube
rnetes.io/arch":"amd64","kubernetes.io/hostname":"node1","kubernetes.io/
os":"linux","node-
role.kubernetes.io/master":"","topology.kubernetes.io/region":"us-
east1","topology.kubernetes.io/zone":"us-east1-a"}]
[node2,
{"beta.kubernetes.io/arch":"amd64","beta.kubernetes.io/os":"linux","kube
rnetes.io/arch":"amd64","kubernetes.io/hostname":"node2","kubernetes.io/
os":"linux","node-
role.kubernetes.io/worker":"","topology.kubernetes.io/region":"us-
east1","topology.kubernetes.io/zone":"us-east1-b"}]
[node3,
{"beta.kubernetes.io/arch":"amd64","beta.kubernetes.io/os":"linux","kube
rnetes.io/arch":"amd64","kubernetes.io/hostname":"node3","kubernetes.io/
os":"linux","node-
role.kubernetes.io/worker":"","topology.kubernetes.io/region":"us-
east1","topology.kubernetes.io/zone":"us-east1-c"}]
```
#### **1**단계**:** 토폴로지 인식 백엔드 생성

Astra Trident 스토리지 백엔드는 가용성 영역에 따라 볼륨을 선택적으로 프로비저닝하도록 설계할 수 있습니다. 각 백엔드는 지원해야 하는 영역과 영역의 목록을 나타내는 선택적 'SupportedTopologies' 블록을 전달할 수 있습니다. 이러한 백엔드를 사용하는 StorageClasses의 경우 지원되는 영역/영역에서 예약된 애플리케이션에서 요청하는 경우에만 볼륨이 생성됩니다.

다음은 백엔드 정의의 예입니다.

#### **YAML**

-- version: 1 storageDriverName: ontap-san backendName: san-backend-us-east1 managementLIF: 192.168.27.5 svm: iscsi\_svm username: admin password: password supportedTopologies: - topology.kubernetes.io/region: us-east1 topology.kubernetes.io/zone: us-east1-a - topology.kubernetes.io/region: us-east1 topology.kubernetes.io/zone: us-east1-b

**JSON**을 참조하십시오

```
{
  "version": 1,
  "storageDriverName": "ontap-san",
  "backendName": "san-backend-us-east1",
  "managementLIF": "192.168.27.5",
  "svm": "iscsi_svm",
  "username": "admin",
  "password": "password",
  "supportedTopologies": [
{"topology.kubernetes.io/region": "us-east1",
"topology.kubernetes.io/zone": "us-east1-a"},
{"topology.kubernetes.io/region": "us-east1",
"topology.kubernetes.io/zone": "us-east1-b"}
]
}
```
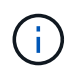

'SupportedTopologies'는 백엔드 당 지역 및 영역 목록을 제공하는 데 사용됩니다. 이러한 영역 및 영역은 StorageClass 에서 제공할 수 있는 허용 가능한 값의 목록을 나타냅니다. 백엔드에서 제공되는 지역 및 영역의 하위 집합이 포함된 StorageClasses의 경우 Astra Trident는 백엔드에 볼륨을 생성합니다.

스토리지 풀별로 'SupportedTopologies'를 정의할 수도 있습니다. 다음 예를 참조하십시오.

```
---
version: 1
storageDriverName: ontap-nas
backendName: nas-backend-us-central1
managementLIF: 172.16.238.5
svm: nfs_svm
username: admin
password: password
supportedTopologies:
- topology.kubernetes.io/region: us-central1
    topology.kubernetes.io/zone: us-central1-a
- topology.kubernetes.io/region: us-central1
    topology.kubernetes.io/zone: us-central1-b
storage:
- labels:
      workload: production
    region: Iowa-DC
    zone: Iowa-DC-A
    supportedTopologies:
    - topology.kubernetes.io/region: us-central1
      topology.kubernetes.io/zone: us-central1-a
- labels:
      workload: dev
    region: Iowa-DC
    zone: Iowa-DC-B
    supportedTopologies:
    - topology.kubernetes.io/region: us-central1
      topology.kubernetes.io/zone: us-central1-b
```
이 예에서는 "reGion" 및 "zone" 레이블이 스토리지 풀의 위치를 나타냅니다. "topology.Kubernetes.io/region" 및 "topology.Kubernetes.io/zone"은 스토리지 풀을 사용할 수 있는 위치를 지정합니다.

### **2**단계**:** 토폴로지를 인식하는 **StorageClasses**를 정의합니다

클러스터의 노드에 제공되는 토폴로지 레이블을 기반으로 StorageClasses를 정의하여 토폴로지 정보를 포함할 수 있습니다. 이렇게 하면 PVC 요청에 대한 후보 역할을 하는 스토리지 풀과 Trident에서 제공하는 볼륨을 사용할 수 있는 노드의 하위 세트가 결정됩니다.

다음 예를 참조하십시오.

```
apiVersion: storage.k8s.io/v1
kind: StorageClass
metadata:
name: netapp-san-us-east1
provisioner: csi.trident.netapp.io
volumeBindingMode: WaitForFirstConsumer
allowedTopologies:
- matchLabelExpressions:
- key: topology.kubernetes.io/zone
   values:
    - us-east1-a
    - us-east1-b
- key: topology.kubernetes.io/region
    values:
    - us-east1
parameters:
    fsType: "ext4"
```
위에서 제공한 StorageClass 정의에서 volumeBindingMode는 WaitForFirstConsumer로 설정됩니다. 이 StorageClass에 요청된 PVC는 POD에서 참조될 때까지 작동하지 않습니다. 그리고, "allowedTopologies"는 사용할 지역과 지역을 제공한다. NetApp-SAN-us-east1 StorageClass는 위에 정의된 'AN-BACKEND-Us-east1' 백엔드에서 PVC를 생성합니다.

#### **3**단계**: PVC** 생성 및 사용

StorageClass가 생성되어 백엔드에 매핑되면 PVC를 생성할 수 있습니다.

아래의 '샘플'을 참조하십시오.

```
---
kind: PersistentVolumeClaim
apiVersion: v1
metadata:
name: pvc-san
spec:
accessModes:
    - ReadWriteOnce
resources:
    requests:
      storage: 300Mi
storageClassName: netapp-san-us-east1
```
이 매니페스트를 사용하여 PVC를 만들면 다음과 같은 결과가 발생합니다.

kubectl create -f pvc.yaml persistentvolumeclaim/pvc-san created kubectl get pvc NAME STATUS VOLUME CAPACITY ACCESS MODES STORAGECLASS AGE pvc-san Pending netapp-san-us-east1  $2s$ kubectl describe pvc Name: pvc-san Namespace: default StorageClass: netapp-san-us-east1 Status: Pending Volume: Labels: <none> Annotations: <none> Finalizers: [kubernetes.io/pvc-protection] Capacity: Access Modes: VolumeMode: Filesystem Mounted By: <none> Events: Type Reason and Age From Type Reason ---- ------ ---- ---- ------- Normal WaitForFirstConsumer 6s persistentvolume-controller waiting for first consumer to be created before binding

Trident에서 볼륨을 생성하여 PVC에 바인딩하려면 POD에서 PVC를 사용합니다. 다음 예를 참조하십시오.

```
apiVersion: v1
kind: Pod
metadata:
    name: app-pod-1
spec:
    affinity:
      nodeAffinity:
        requiredDuringSchedulingIgnoredDuringExecution:
           nodeSelectorTerms:
           - matchExpressions:
             - key: topology.kubernetes.io/region
               operator: In
               values:
               - us-east1
        preferredDuringSchedulingIgnoredDuringExecution:
        - weight: 1
           preference:
             matchExpressions:
             - key: topology.kubernetes.io/zone
               operator: In
               values:
               - us-east1-a
               - us-east1-b
    securityContext:
      runAsUser: 1000
      runAsGroup: 3000
      fsGroup: 2000
    volumes:
    - name: vol1
      persistentVolumeClaim:
        claimName: pvc-san
    containers:
  - name: sec-ctx-demo
      image: busybox
    command: [ "sh", "-c", "sleep 1h" ]
      volumeMounts:
      - name: vol1
        mountPath: /data/demo
      securityContext:
        allowPrivilegeEscalation: false
```
이 podSpec은 us-east1 지역에 존재하는 노드에서 pPod를 예약하고 us-east1-a 또는 us-east1-b 영역에 있는 노드 중에서 선택하도록 지시합니다.

다음 출력을 참조하십시오.

kubectl get pods -o wide NAME READY STATUS RESTARTS AGE IP NOMINATED NODE READINESS GATES app-pod-1 1/1 Running 0 19s 192.168.25.131 node2 <none> <none> kubectl get pvc -o wide NAME STATUS VOLUME  $\blacksquare$ ACCESS MODES STORAGECLASS AGE VOLUMEMODE pvc-san Bound pvc-ecb1e1a0-840c-463b-8b65-b3d033e2e62b 300Mi RWO netapp-san-us-east1 48s Filesystem

포함할 백엔드를 업데이트합니다 supportedTopologies

기존 백엔드는 'tridentctl backend update'를 사용하여 'upportedTopologies' 목록을 포함하도록 업데이트할 수 있습니다. 이는 이미 프로비저닝된 체적에 영향을 주지 않으며 후속 PVC에만 사용됩니다.

자세한 내용을 확인하십시오

- ["](https://kubernetes.io/docs/concepts/configuration/manage-resources-containers/)[컨테](https://kubernetes.io/docs/concepts/configuration/manage-resources-containers/)이너[에](https://kubernetes.io/docs/concepts/configuration/manage-resources-containers/) [대한](https://kubernetes.io/docs/concepts/configuration/manage-resources-containers/) [리소스를](https://kubernetes.io/docs/concepts/configuration/manage-resources-containers/) [관리합니다](https://kubernetes.io/docs/concepts/configuration/manage-resources-containers/)["](https://kubernetes.io/docs/concepts/configuration/manage-resources-containers/)
- ["](https://kubernetes.io/docs/concepts/scheduling-eviction/assign-pod-node/#nodeselector)[노드](https://kubernetes.io/docs/concepts/scheduling-eviction/assign-pod-node/#nodeselector) [선택기](https://kubernetes.io/docs/concepts/scheduling-eviction/assign-pod-node/#nodeselector)["](https://kubernetes.io/docs/concepts/scheduling-eviction/assign-pod-node/#nodeselector)
- ["](https://kubernetes.io/docs/concepts/scheduling-eviction/assign-pod-node/#affinity-and-anti-affinity)[친화](https://kubernetes.io/docs/concepts/scheduling-eviction/assign-pod-node/#affinity-and-anti-affinity)성 [및](https://kubernetes.io/docs/concepts/scheduling-eviction/assign-pod-node/#affinity-and-anti-affinity) 반[친화](https://kubernetes.io/docs/concepts/scheduling-eviction/assign-pod-node/#affinity-and-anti-affinity)성["](https://kubernetes.io/docs/concepts/scheduling-eviction/assign-pod-node/#affinity-and-anti-affinity)
- ["](https://kubernetes.io/docs/concepts/scheduling-eviction/taint-and-toleration/)오염[과](https://kubernetes.io/docs/concepts/scheduling-eviction/taint-and-toleration/) [내](https://kubernetes.io/docs/concepts/scheduling-eviction/taint-and-toleration/)약[입니다](https://kubernetes.io/docs/concepts/scheduling-eviction/taint-and-toleration/)["](https://kubernetes.io/docs/concepts/scheduling-eviction/taint-and-toleration/)

# <span id="page-31-0"></span>스냅샷 작업

영구 볼륨(PVS)의 Kubernetes 볼륨 스냅샷은 볼륨의 시점 복사본을 지원합니다. Astra Trident를 사용하여 생성된 볼륨의 스냅샷을 생성하고, Astra Trident 외부에서 생성된 스냅샷을 가져오고, 기존 스냅샷에서 새 볼륨을 생성하고, 스냅샷에서 볼륨 데이터를 복구할 수 있습니다.

#### 개요

에서 볼륨 스냅샷을 지원합니다 ontap-nas, ontap-nas-flexgroup, ontap-san, ontap-san-economy, solidfire-san, gcp-cvs, 및 azure-netapp-files 드라이버.

시작하기 전에

스냅샷을 사용하려면 외부 스냅샷 컨트롤러와 CRD(사용자 정의 리소스 정의)가 있어야 합니다. Kubernetes Orchestrator의 책임입니다(예: Kubeadm, GKE, OpenShift).

Kubernetes 배포 시 스냅샷 컨트롤러 및 CRD가 포함되지 않은 경우 를 참조하십시오 [볼륨](#page-36-0) [스](#page-36-0)[냅샷](#page-36-0) 컨트롤[러를](#page-36-0) 배[포합니다](#page-36-0).

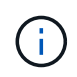

GKE 환경에서 필요 시 볼륨 스냅샷을 생성할 경우 스냅샷 컨트롤러를 생성하지 마십시오. GKE는 내장된 숨겨진 스냅샷 컨트롤러를 사용합니다.

### 볼륨 스냅샷을 생성합니다

단계

- 1. 을 생성합니다 VolumeSnapshotClass. 자세한 내용은 을 참조하십시오 ["VolumeSnapshotClass".](https://docs.netapp.com/ko-kr/trident/trident-reference/objects.html#kubernetes-volumesnapshotclass-objects)
	- <sup>를</sup> 클릭합니다 driver Astra Trident CSI 드라이버를 가리킵니다.
	- deletionPolicy 있을 <sup>수</sup> 있습니다 Delete 또는 Retain. <sup>를</sup> <sup>로</sup> 설정한 경우 Retain, 스토리지 클러스터의 기본 물리적 스냅샷은 가 있는 경우에도 유지됩니다 VolumeSnapshot 객체가 삭제되었습니다.

예

```
cat snap-sc.yaml
apiVersion: snapshot.storage.k8s.io/v1
kind: VolumeSnapshotClass
metadata:
   name: csi-snapclass
driver: csi.trident.netapp.io
deletionPolicy: Delete
```
2. 기존 PVC의 스냅샷을 생성합니다.

예

◦ 이 예에서는 기존 PVC의 스냅샷을 생성합니다.

```
cat snap.yaml
apiVersion: snapshot.storage.k8s.io/v1
kind: VolumeSnapshot
metadata:
    name: pvc1-snap
spec:
    volumeSnapshotClassName: csi-snapclass
    source:
      persistentVolumeClaimName: pvc1
```
◦ <sup>이</sup> 예에서는 라는 PVC<sup>에</sup> 대한 볼륨 <sup>스</sup>냅샷 <sup>객</sup>체를 생성합니다 pvc1 <sup>스</sup>냅샷 이름이 <sup>로</sup> 설정되어 있습니다 pvc1-snap. VolumeSnapshot은 PVC와 유사하며 와 관련이 있습니다 VolumeSnapshotContent 실제 스냅샷을 나타내는 객체입니다.

```
kubectl create -f snap.yaml
volumesnapshot.snapshot.storage.k8s.io/pvc1-snap created
kubectl get volumesnapshots
\begin{picture}(180,10) \put(0,0){\vector(1,0){10}} \put(10,0){\vector(1,0){10}} \put(10,0){\vector(1,0){10}} \put(10,0){\vector(1,0){10}} \put(10,0){\vector(1,0){10}} \put(10,0){\vector(1,0){10}} \put(10,0){\vector(1,0){10}} \put(10,0){\vector(1,0){10}} \put(10,0){\vector(1,0){10}} \put(10,0){\vector(1,0){10}} \put(10,0){\vector(1,0){10}} \put(10,0){\vector(pvc1-snap 50s
```
◦ <sup>를</sup> <sup>식</sup>별<sup>할</sup> <sup>수</sup> 있습니다 VolumeSnapshotContent <sup>의</sup> 개체 pvc1-snap VolumeSnapshot<sup>을</sup> 설명합니다. 를 클릭합니다 Snapshot Content Name 이 스냅샷을 제공하는 VolumeSnapshotContent 객체를 식별합니다. 를 클릭합니다 Ready To Use 매개 변수는 스냅샷을 사용하여 새 PVC를 생성할 수 있음을 나타냅니다.

```
kubectl describe volumesnapshots pvc1-snap
Name: pvc1-snap
Namespace: default
.
.
.
Spec:
 Snapshot Class Name: pvc1-snap
    Snapshot Content Name: snapcontent-e8d8a0ca-9826-11e9-9807-
525400f3f660
    Source:
     API Group:
     Kind: PersistentVolumeClaim
     Name: pvc1
Status:
    Creation Time: 2019-06-26T15:27:29Z
   Ready To Use: true
   Restore Size: 3Gi
.
.
```
#### 볼륨 스냅샷에서 **PVC**를 생성합니다

을 사용할 수 있습니다 dataSource 이름이 인 VolumeSnapshot을 사용하여 PVC를 생성합니다 <pvc-name> 데이터 소스로 사용됩니다. PVC가 생성된 후 POD에 부착하여 다른 PVC와 마찬가지로 사용할 수 있습니다.

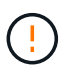

PVC는 소스 볼륨과 동일한 백엔드에서 생성됩니다. 을 참조하십시오 ["KB: Trident PVC](https://kb.netapp.com/Cloud/Astra/Trident/Creating_a_PVC_from_a_Trident_PVC_Snapshot_cannot_be_created_in_an_alternate_backend) 스[냅샷](https://kb.netapp.com/Cloud/Astra/Trident/Creating_a_PVC_from_a_Trident_PVC_Snapshot_cannot_be_created_in_an_alternate_backend)에서 [PVC](https://kb.netapp.com/Cloud/Astra/Trident/Creating_a_PVC_from_a_Trident_PVC_Snapshot_cannot_be_created_in_an_alternate_backend)[를](https://kb.netapp.com/Cloud/Astra/Trident/Creating_a_PVC_from_a_Trident_PVC_Snapshot_cannot_be_created_in_an_alternate_backend) [생성하는](https://kb.netapp.com/Cloud/Astra/Trident/Creating_a_PVC_from_a_Trident_PVC_Snapshot_cannot_be_created_in_an_alternate_backend) [것은](https://kb.netapp.com/Cloud/Astra/Trident/Creating_a_PVC_from_a_Trident_PVC_Snapshot_cannot_be_created_in_an_alternate_backend) [대체](https://kb.netapp.com/Cloud/Astra/Trident/Creating_a_PVC_from_a_Trident_PVC_Snapshot_cannot_be_created_in_an_alternate_backend) [백엔드에서](https://kb.netapp.com/Cloud/Astra/Trident/Creating_a_PVC_from_a_Trident_PVC_Snapshot_cannot_be_created_in_an_alternate_backend) [생성할](https://kb.netapp.com/Cloud/Astra/Trident/Creating_a_PVC_from_a_Trident_PVC_Snapshot_cannot_be_created_in_an_alternate_backend) [수](https://kb.netapp.com/Cloud/Astra/Trident/Creating_a_PVC_from_a_Trident_PVC_Snapshot_cannot_be_created_in_an_alternate_backend) [없습니다](https://kb.netapp.com/Cloud/Astra/Trident/Creating_a_PVC_from_a_Trident_PVC_Snapshot_cannot_be_created_in_an_alternate_backend)["](https://kb.netapp.com/Cloud/Astra/Trident/Creating_a_PVC_from_a_Trident_PVC_Snapshot_cannot_be_created_in_an_alternate_backend).

다음 예에서는 를 사용하여 PVC를 작성합니다 pvc1-snap 를 데이터 소스로 사용합니다.

```
cat pvc-from-snap.yaml
apiVersion: v1
kind: PersistentVolumeClaim
metadata:
    name: pvc-from-snap
spec:
    accessModes:
      - ReadWriteOnce
    storageClassName: golden
    resources:
      requests:
        storage: 3Gi
    dataSource:
      name: pvc1-snap
      kind: VolumeSnapshot
      apiGroup: snapshot.storage.k8s.io
```
## 볼륨 스냅샷을 가져옵니다

Astra Trident가 를 지원합니다 ["Kubernetes](https://kubernetes.io/docs/concepts/storage/volume-snapshots/#static) [사전](https://kubernetes.io/docs/concepts/storage/volume-snapshots/#static) [프로비저닝된](https://kubernetes.io/docs/concepts/storage/volume-snapshots/#static) 스[냅샷](https://kubernetes.io/docs/concepts/storage/volume-snapshots/#static) [프로세스](https://kubernetes.io/docs/concepts/storage/volume-snapshots/#static)["](https://kubernetes.io/docs/concepts/storage/volume-snapshots/#static) 클러스터 관리자가 을(를) 생성할 수 있도록 하려면 VolumeSnapshotContent Astra Trident 외부에 생성된 개체 및 스냅샷 가져오기

시작하기 전에

Astra Trident가 스냅샷의 상위 볼륨을 생성하거나 가져와야 합니다.

단계

- 1. \* 클러스터 관리자: \* 를 생성합니다 VolumeSnapshotContent 백엔드 스냅샷을 참조하는 객체입니다. 그러면 Astra Trident에서 스냅샷 워크플로우가 시작됩니다.
	- 에서 백엔드 <sup>스</sup>냅샷<sup>의</sup> 이름을 지정합니다 annotations <sup>현</sup><sup>재</sup> trident.netapp.io/internalSnapshotName: <"backend-snapshot-name">.
	- <sup>를</sup> 지정합니다 <name-of-parent-volume-in-trident>/<volume-snapshot-content-name> 인치 snapshotHandle. 이 정보는 의 외부 스냅샷 생성자가 Astra Trident에 제공하는 유일한 정보입니다 ListSnapshots 통화.

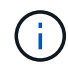

를 클릭합니다 <volumeSnapshotContentName> CR 명명 제한으로 인해 백엔드 스냅샷 이름과 항상 일치할 수 없습니다.

예

```
다음 예제에서는 을 만듭니다 VolumeSnapshotContent 백엔드 스냅샷을 참조하는 객체입니다 snap-01.
```

```
apiVersion: snapshot.storage.k8s.io/v1
kind: VolumeSnapshotContent
metadata:
    name: import-snap-content
    annotations:
      trident.netapp.io/internalSnapshotName: "snap-01" # This is the
name of the snapshot on the backend
spec:
    deletionPolicy: Retain
    driver: csi.trident.netapp.io
    source:
      snapshotHandle: pvc-f71223b5-23b9-4235-bbfe-e269ac7b84b0/import-
snap-content # <import PV name or source PV name>/<volume-snapshot-
content-name>
```
2. \* 클러스터 관리자: \* 를 생성합니다 VolumeSnapshot 을 참조하는 CR VolumeSnapshotContent 오브젝트. 그러면 를 사용할 수 있는 액세스가 필요합니다 VolumeSnapshot 지정된 네임스페이스에서.

예

다음 예제에서는 을 만듭니다 VolumeSnapshot CR 이름 import-snap 을 참조합니다 VolumeSnapshotContent 이름 지정 import-snap-content.

```
apiVersion: snapshot.storage.k8s.io/v1
kind: VolumeSnapshot
metadata:
    name: import-snap
spec:
    # volumeSnapshotClassName: csi-snapclass (not required for pre-
provisioned or imported snapshots)
    source:
      volumeSnapshotContentName: import-snap-content
```
- 3. \* 내부 처리 (아무 조치 필요 없음) : \* 외부 snapshotter가 새로 만든 것을 인식합니다 VolumeSnapshotContent 를 실행합니다 ListSnapshots 통화. Astra Trident가 을 생성합니다 TridentSnapshot.
	- <sup>외</sup><sup>부</sup> <sup>스</sup>냅숏 작성기가 <sup>를</sup> 설정합니다 VolumeSnapshotContent <sup>를</sup> 선택합니다 readyToUse <sup>및</sup> VolumeSnapshot 를 선택합니다 true.
	- Trident<sup>가</sup> 돌아왔습니다 readyToUse=true.
- 4. \* 모든 사용자: \* 를 생성합니다 PersistentVolumeClaim 를 눌러 새 를 참조합니다 VolumeSnapshot, 위치 spec.dataSource (또는 spec.dataSourceRef) name 은 입니다 VolumeSnapshot 이름.

예

다음 예에서는 를 참조하는 PVC를 작성합니다 VolumeSnapshot 이름 지정 import-snap.

```
apiVersion: v1
kind: PersistentVolumeClaim
metadata:
    name: pvc-from-snap
spec:
    accessModes:
      - ReadWriteOnce
    storageClassName: simple-sc
    resources:
      requests:
         storage: 1Gi
    dataSource:
      name: import-snap
      kind: VolumeSnapshot
      apiGroup: snapshot.storage.k8s.io
```
### 스냅샷을 사용하여 볼륨 데이터를 복구합니다

스냅샷 디렉토리는 를 사용하여 프로비저닝된 볼륨의 최대 호환성을 지원하기 위해 기본적으로 숨겨져 있습니다 ontap-nas 및 ontap-nas-economy 드라이버. 를 활성화합니다 .snapshot 스냅샷으로부터 직접 데이터를 복구할 디렉토리입니다.

볼륨 스냅샷 복원 ONTAP CLI를 사용하여 볼륨을 이전 스냅숏에 기록된 상태로 복원합니다.

```
cluster1::*> volume snapshot restore -vserver vs0 -volume vol3 -snapshot
vol3_snap_archive
```
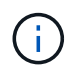

스냅샷 복사본을 복원하면 기존 볼륨 구성이 덮어쓰여집니다. 스냅샷 복사본이 생성된 후 볼륨 데이터에 대한 변경 사항은 손실됩니다.

#### 연결된 스냅샷이 있는 **PV**를 삭제합니다

연결된 스냅샷이 있는 영구 볼륨을 삭제하면 해당 Trident 볼륨이 "삭제 상태"로 업데이트됩니다. Astra Trident 볼륨을 삭제하려면 볼륨 스냅샷을 제거하십시오.

<span id="page-36-0"></span>볼륨 스냅샷 컨트롤러를 배포합니다

Kubernetes 배포 시 스냅샷 컨트롤러와 CRD가 포함되지 않은 경우 다음과 같이 배포할 수 있습니다.

단계

1. 볼륨 스냅샷 CRD를 생성합니다.

```
cat snapshot-setup.sh
#!/bin/bash
# Create volume snapshot CRDs
kubectl apply -f https://raw.githubusercontent.com/kubernetes-
csi/external-snapshotter/release-
6.1/client/config/crd/snapshot.storage.k8s.io_volumesnapshotclasses.yaml
kubectl apply -f https://raw.githubusercontent.com/kubernetes-
csi/external-snapshotter/release-
6.1/client/config/crd/snapshot.storage.k8s.io_volumesnapshotcontents.yam
l
kubectl apply -f https://raw.githubusercontent.com/kubernetes-
csi/external-snapshotter/release-
6.1/client/config/crd/snapshot.storage.k8s.io_volumesnapshots.yaml
```
#### 2. 스냅샷 컨트롤러를 생성합니다.

```
kubectl apply -f https://raw.githubusercontent.com/kubernetes-
csi/external-snapshotter/release-6.1/deploy/kubernetes/snapshot-
controller/rbac-snapshot-controller.yaml
kubectl apply -f https://raw.githubusercontent.com/kubernetes-
csi/external-snapshotter/release-6.1/deploy/kubernetes/snapshot-
controller/setup-snapshot-controller.yaml
```
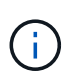

필요한 경우 를 엽니다 deploy/kubernetes/snapshot-controller/rbac-snapshotcontroller.yaml 및 업데이트 namespace 네임스페이스로.

### 관련 링크

- ["](https://docs.netapp.com/ko-kr/trident/trident-concepts/snapshots.html)[볼륨](https://docs.netapp.com/ko-kr/trident/trident-concepts/snapshots.html) 스[냅숏](https://docs.netapp.com/ko-kr/trident/trident-concepts/snapshots.html)["](https://docs.netapp.com/ko-kr/trident/trident-concepts/snapshots.html)
- ["VolumeSnapshotClass"](https://docs.netapp.com/ko-kr/trident/trident-reference/objects.html)

Copyright © 2024 NetApp, Inc. All Rights Reserved. 미국에서 인쇄됨 본 문서의 어떠한 부분도 저작권 소유자의 사전 서면 승인 없이는 어떠한 형식이나 수단(복사, 녹음, 녹화 또는 전자 검색 시스템에 저장하는 것을 비롯한 그래픽, 전자적 또는 기계적 방법)으로도 복제될 수 없습니다.

NetApp이 저작권을 가진 자료에 있는 소프트웨어에는 아래의 라이센스와 고지사항이 적용됩니다.

본 소프트웨어는 NetApp에 의해 '있는 그대로' 제공되며 상품성 및 특정 목적에의 적합성에 대한 명시적 또는 묵시적 보증을 포함하여(이에 제한되지 않음) 어떠한 보증도 하지 않습니다. NetApp은 대체품 또는 대체 서비스의 조달, 사용 불능, 데이터 손실, 이익 손실, 영업 중단을 포함하여(이에 국한되지 않음), 이 소프트웨어의 사용으로 인해 발생하는 모든 직접 및 간접 손해, 우발적 손해, 특별 손해, 징벌적 손해, 결과적 손해의 발생에 대하여 그 발생 이유, 책임론, 계약 여부, 엄격한 책임, 불법 행위(과실 또는 그렇지 않은 경우)와 관계없이 어떠한 책임도 지지 않으며, 이와 같은 손실의 발생 가능성이 통지되었다 하더라도 마찬가지입니다.

NetApp은 본 문서에 설명된 제품을 언제든지 예고 없이 변경할 권리를 보유합니다. NetApp은 NetApp의 명시적인 서면 동의를 받은 경우를 제외하고 본 문서에 설명된 제품을 사용하여 발생하는 어떠한 문제에도 책임을 지지 않습니다. 본 제품의 사용 또는 구매의 경우 NetApp에서는 어떠한 특허권, 상표권 또는 기타 지적 재산권이 적용되는 라이센스도 제공하지 않습니다.

본 설명서에 설명된 제품은 하나 이상의 미국 특허, 해외 특허 또는 출원 중인 특허로 보호됩니다.

제한적 권리 표시: 정부에 의한 사용, 복제 또는 공개에는 DFARS 252.227-7013(2014년 2월) 및 FAR 52.227- 19(2007년 12월)의 기술 데이터-비상업적 품목에 대한 권리(Rights in Technical Data -Noncommercial Items) 조항의 하위 조항 (b)(3)에 설명된 제한사항이 적용됩니다.

여기에 포함된 데이터는 상업용 제품 및/또는 상업용 서비스(FAR 2.101에 정의)에 해당하며 NetApp, Inc.의 독점 자산입니다. 본 계약에 따라 제공되는 모든 NetApp 기술 데이터 및 컴퓨터 소프트웨어는 본질적으로 상업용이며 개인 비용만으로 개발되었습니다. 미국 정부는 데이터가 제공된 미국 계약과 관련하여 해당 계약을 지원하는 데에만 데이터에 대한 전 세계적으로 비독점적이고 양도할 수 없으며 재사용이 불가능하며 취소 불가능한 라이센스를 제한적으로 가집니다. 여기에 제공된 경우를 제외하고 NetApp, Inc.의 사전 서면 승인 없이는 이 데이터를 사용, 공개, 재생산, 수정, 수행 또는 표시할 수 없습니다. 미국 국방부에 대한 정부 라이센스는 DFARS 조항 252.227-7015(b)(2014년 2월)에 명시된 권한으로 제한됩니다.

#### 상표 정보

NETAPP, NETAPP 로고 및 <http://www.netapp.com/TM>에 나열된 마크는 NetApp, Inc.의 상표입니다. 기타 회사 및 제품 이름은 해당 소유자의 상표일 수 있습니다.